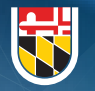

**Office of Information**<br>Technology

# **USG LOGON ID**

# **WHAT IS A USG LOGON ID**

Your USG Logon ID is the username used to access computers and other computing services at the Universities at Shady Grove. For more information, visit the [USG Logon ID FAQ page.](https://shadygrove.umd.edu/campus-resources/office-of-information-technology/usg-logon-id/usg_logon_id_faq)

This credential will be different from your home institution credentials used to access computing services such as your e-mail address and learning management system (LMS).

# HOW TO CLAIM YOUR USG LOGON ID

## **ONLINE**

*NOTE: Home Institution ID Number Required*

- 1. Visit [https://shadygrove.umd.edu/passwordreset.](https://shadygrove.umd.edu/passwordreset)
- 2. Logon with the following credentials:

#### Username: Home Institution ID Number

Initial Password *See the template below*

- 3. You will be prompt to change your password.
- 4. You will be prompt to set your security questions.
- 5. Once set, you will be sent to your profile page.
- 6. On your profile page, a field labeled User Logon Name will be provided. This will be your username that you will use to access all USG computing resources.

## **USG WORKSTATION**

*NOTE: USG ID Required*

- 1. Access a USG computer.
- 2. Logon with the following credentials:

Username: SG######## *Found on your USG ID*

#### Initial Password *See the template below*

- 3. You will be prompt to change your password.
- 4. Set your security questions by visiting <https://shadygrove.umd.edu/passwordreset>
- 5. Login to the portal with your new USG Logon ID credentials.
- 6. Click on the Enrollment tab.
- 7. Click on Security Questions & Answer.

# **INITIAL PASSWORD**

Use the following template for your initial password: <Uppercase First Initial> <Lowercase Last Initial> <DOB in MMDDYYYY Format> **Example**: John Smith born on April 17, 1999 would have an initial password of *Js04171999*